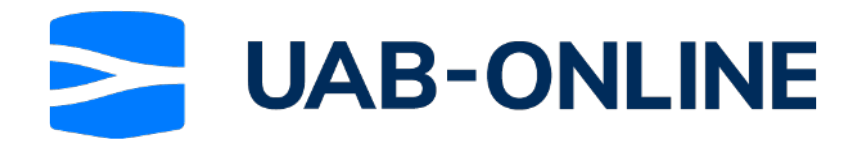

# All users - requesting a file or document

This workflow is for all UAB-Online users. All parties using the UAB-Online application can request files.

This step by step will help you to send in the request to another party (vessels, freighters, agencies, surveyors) to upload a document required for the announcement process.

5 Steps

Created by

Jerom Stokhof

**Creation Date** July 25, 2022

**Last Updated** July 26, 2022

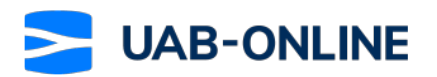

STEP 1

## **Click on Request**

Once you are in the Online dossier, under Shared Files you may click on Request

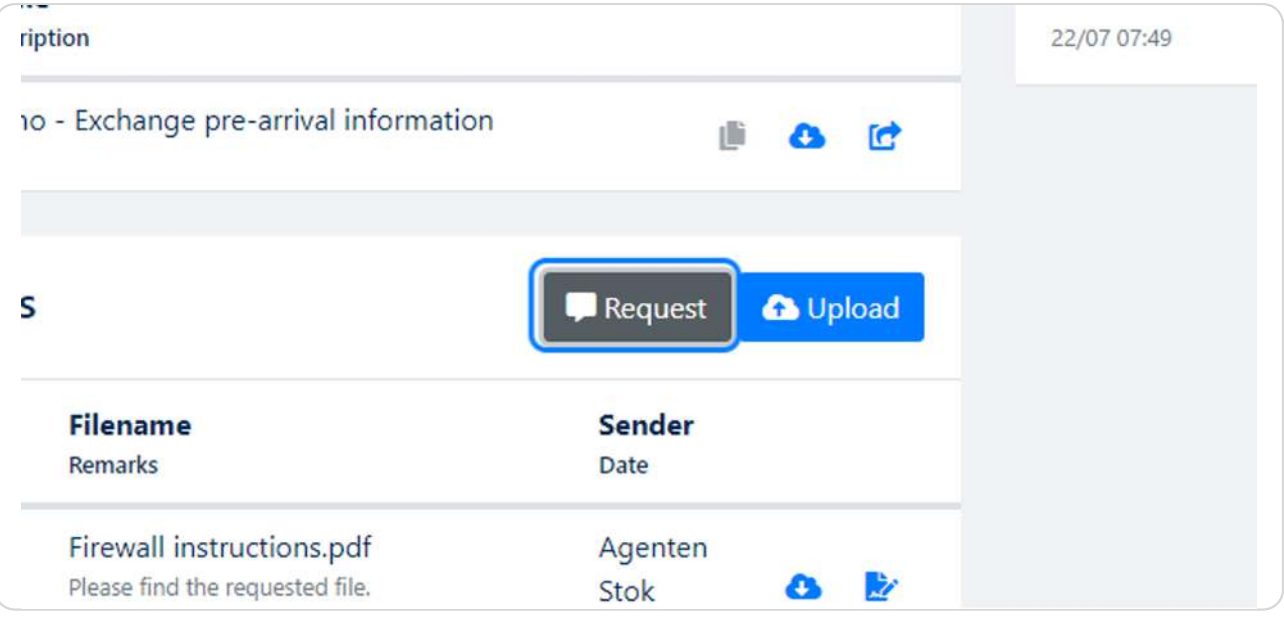

#### STEP<sub>2</sub>

# **Click on your choice**

Select who should receive the request for the document.

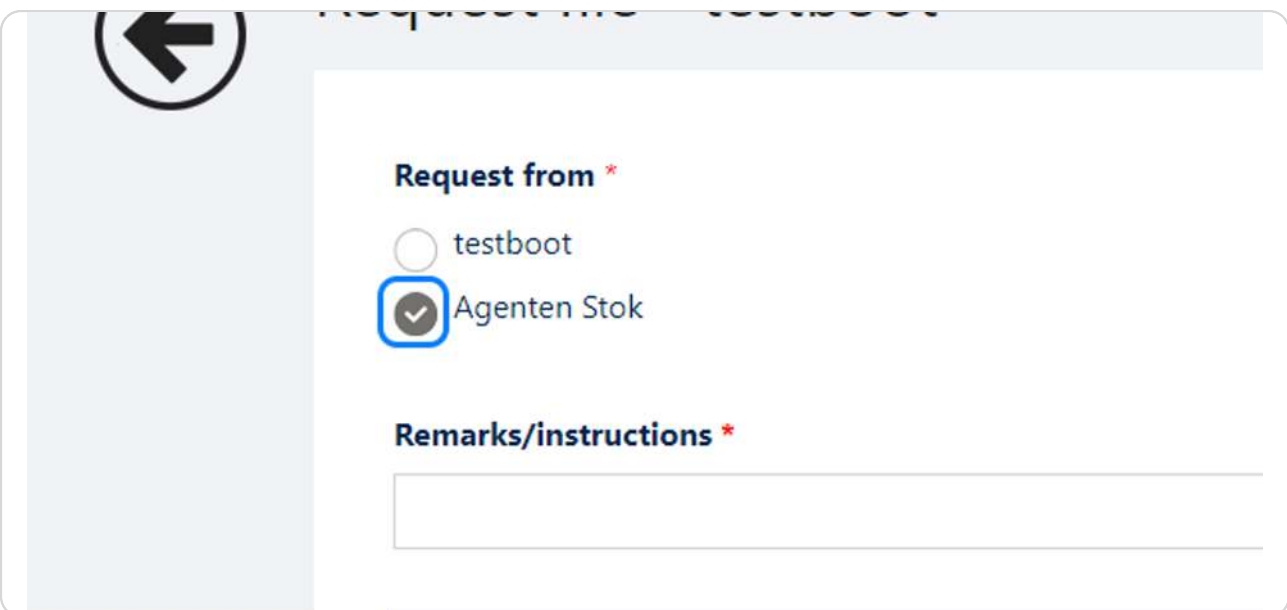

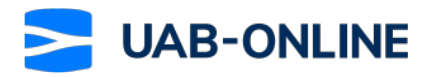

**Type "your request for the important document"**

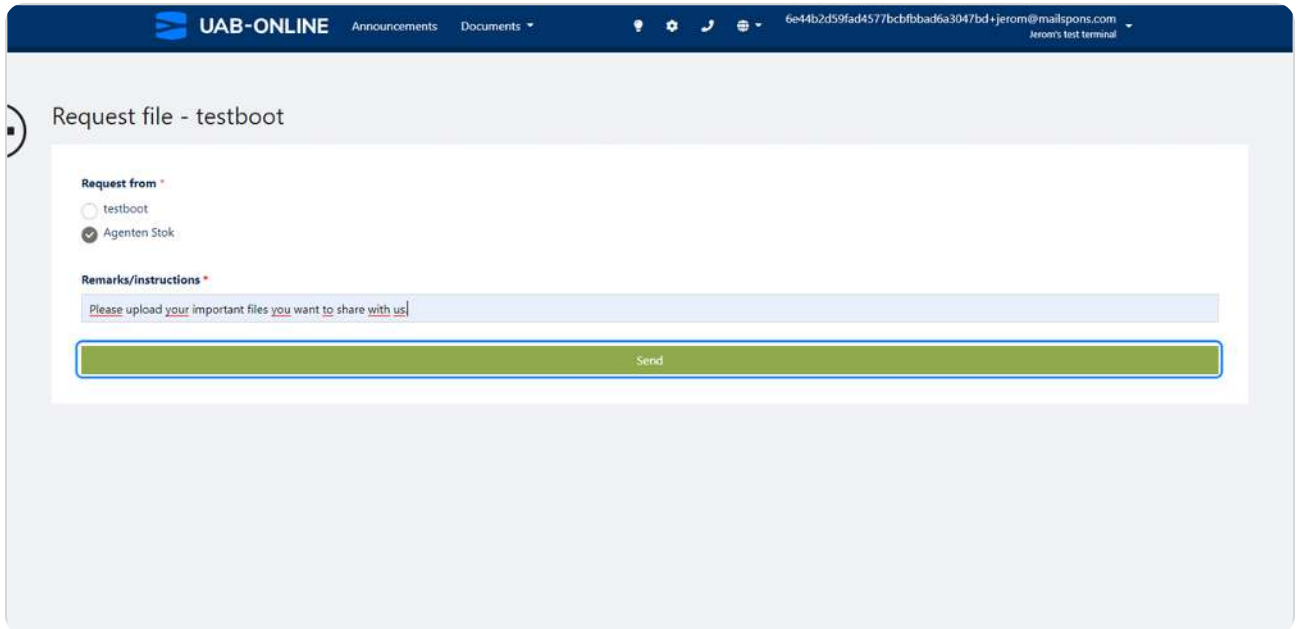

STEP 4

### **Click on Send**

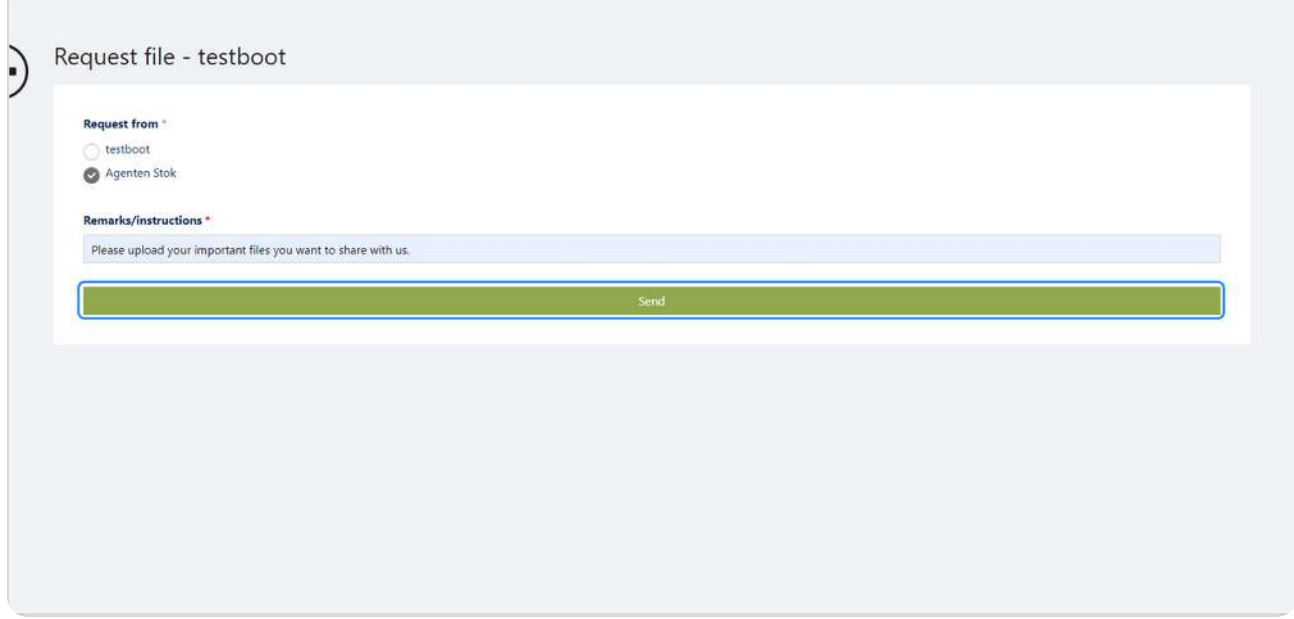

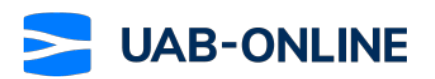

STEP 5

# In the Shared files log you will now see that the request has been made

After this step the other party will receive a notification that they will have to upload a file. You will be notified once that has been done.

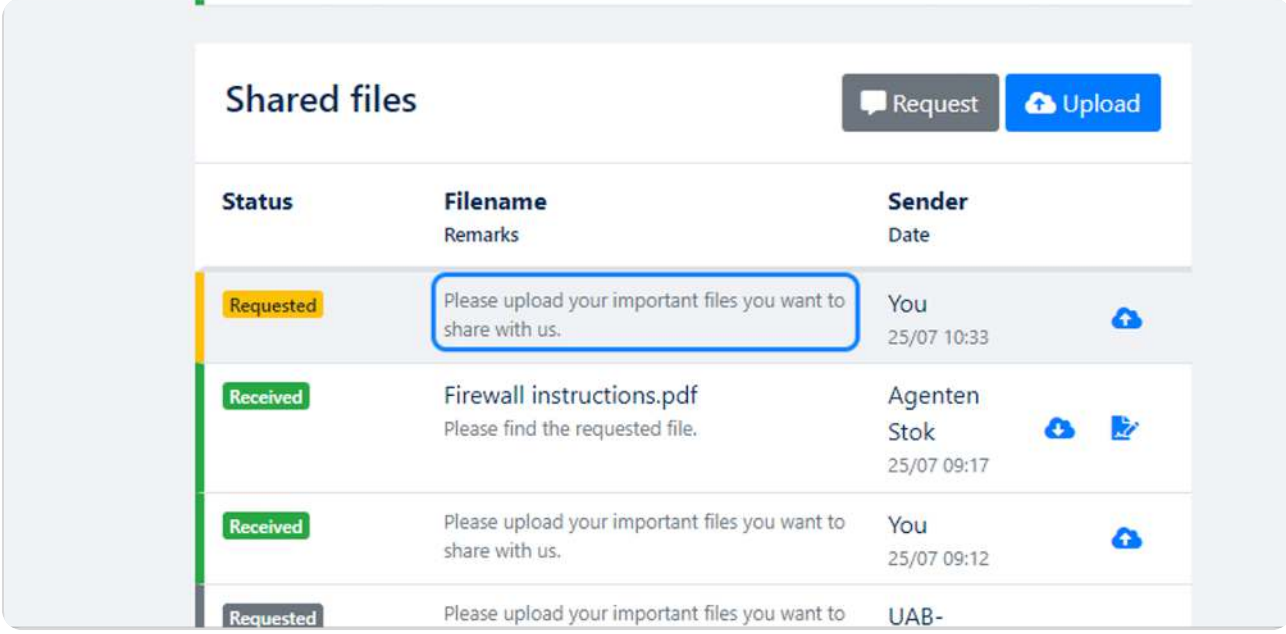

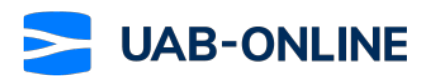

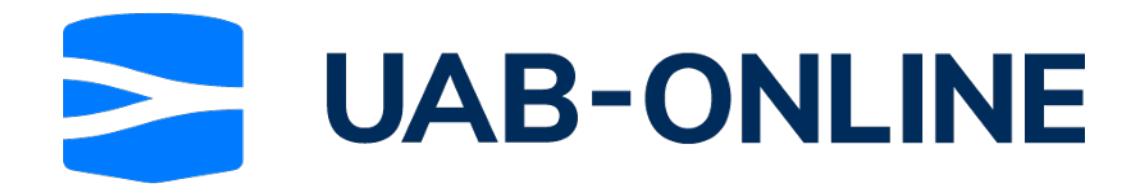